## The BVPS Guide to getting started with Times Tables Rock Stars

1) Play in a web browser or download the free app.

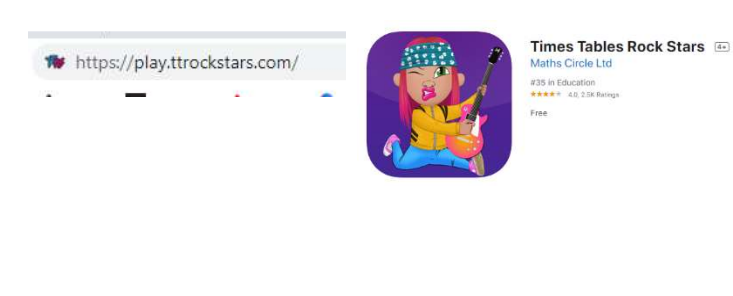

2) Click log in, then select:

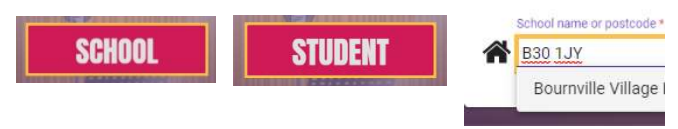

3) Enter details (same username and password as Sumdog). DON'T click PIN, even though your child's password is a fourdigit code.

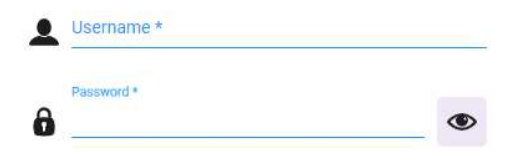

## 4) Choose a Rock Star name.

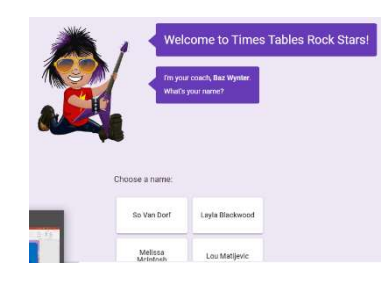

5) If you don't like these, you can scroll down and click here.

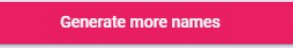

6) Once you've chosen your rock star name, click 'Let's start!'

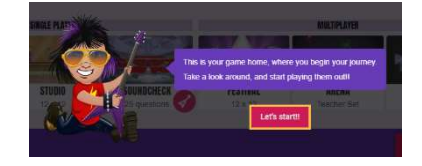

7) There are lots of game modes. In Jamming, you can choose what you want to practice, but your teacher will set you tables, too.

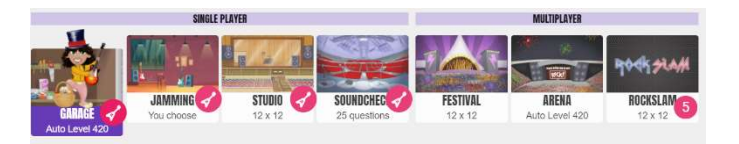

8) You can see how you are getting on by clicking on your rock star picture and clicking 'My Stats'.

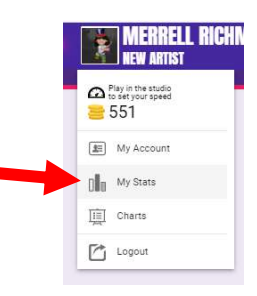

9) You will see your heatmap. Bright green shows the ones you know. Red shows ones you need most practice on. Grey are those you haven't started yet.

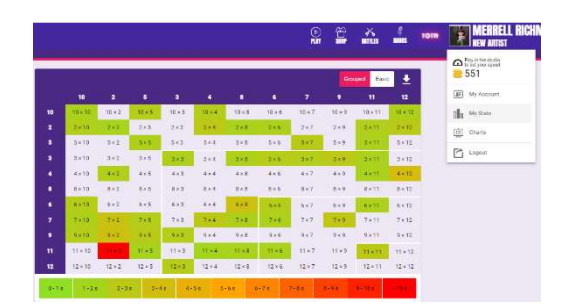

10) The shop is where you can change your rock star, the background or choose a new guitar. HAVE FUN!

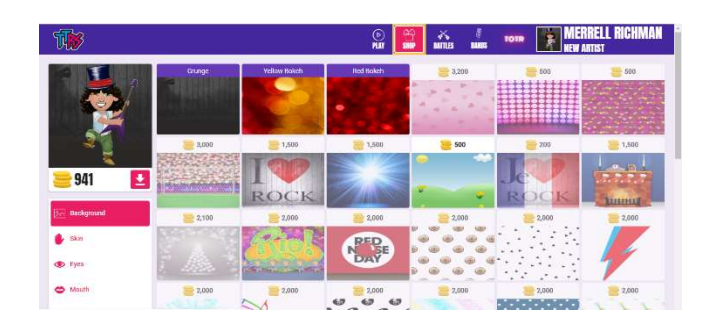